# **[Wspólne](https://pomoc.comarch.pl/altum/20240/documentation/wspolne-2/)**

Uwaga

Wersja 2019.5.1 systemu Comarch ERP Altum jest kompatybilna z aplikacją Comarch Retail 2019.5.1.

## **Rachunek bankowy – limit kontroli**

W związku z tym, że kwota transakcji, której dotyczy kontrola rachunku bankowego, może ulec zmianie, wprowadzona została możliwość określenia jej limitu. Na formularzu centrum typu *Firma* został dodany parametr *Weryfikacja rachunku dla płatności powyżej* wraz z możliwością określenia limitu kwoty płatności, w walucie systemowej danej firmy. Domyślnie ustawiona wartość limitu to 15000.

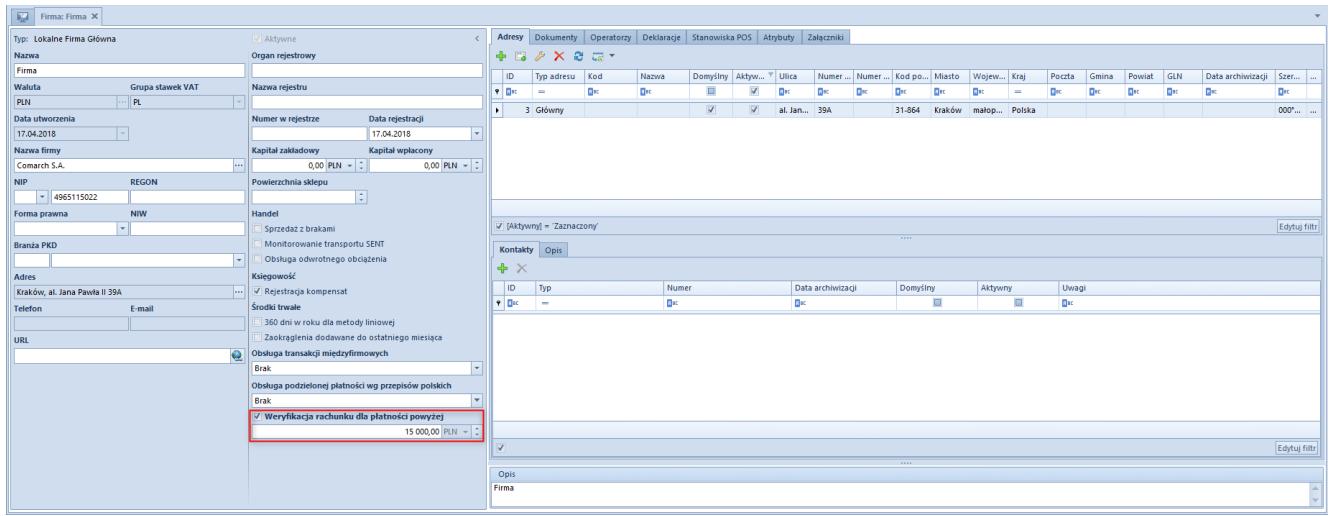

Parametr Weryfikacja rachunku dla płatności powyżej na formularzu centrum typu Firma

Uwaga

Parametr *Weryfikacja rachunku dla płatności powyżej* jest domyślnie zaznaczany dla firm, które mają ustawioną grupę stawek VAT: PL.

## **Weryfikacja rachunku bankowego z poziomu karty kontrahenta**

Dla firm rozliczających podatek VAT w Polsce wprowadzona została możliwość weryfikacji rachunku bankowego z poziomu karty kontrahenta zakładka *Rachunki bankowe*.

Przycisk *Weryfikuj rachunek* jest dostępny, jeżeli:

- na firmie zaznaczono parametr *Weryfikacja rachunku dla płatności powyżej*
- do kontrahenta przypisany jest co najmniej jeden rachunek bankowy
- kontrahent posiada zdefiniowany NIP lub REGON

Po wybraniu przycisku system wyświetli komunikat zawierający informacje o wyniku weryfikacji.

#### Uwaga

Weryfikacja rachunku bankowego jest możliwa wyłącznie w trybie online. Usługa dostępna jest tylko dla użytkowników, którzy posiadają aktualny klucz licencyjny.

### **Weryfikacja rachunku bankowego z poziomu zestawienia poleceń przelewów**

Podczas dodawania płatności do zestawienia poleceń przelewów oraz podczas generowania pliku wprowadzona została weryfikacja wskazanego na płatności rachunku bankowego z rachunkiem kontrahenta w wykazie podatników VAT. Weryfikacja dokonywana jest wyłącznie, jeżeli:

- jako typ podmiotu na płatności został wskazany kontrahent krajowy o statusie *Podmiot gospodarczy*
- wartość brutto dokumentu jest większa niż lub równa wartości limitu kontroli podanego w konfiguracji firmy

Informacje o przeprowadzonej weryfikacji, jej wyniku oraz

dacie wykonania są prezentowane na zakładce *Historia zmian* zestawienia poleceń przelewów.

### **Kontrola formy płatności**

Zgodnie z aktualnymi przepisami, dokonywanie lub przyjmowanie płatności związanych z wykonywaną działalnością gospodarczą następuje za pośrednictwem rachunku płatniczego przedsiębiorcy, w każdym przypadku, gdy:

- stroną transakcji, z której wynika płatność, jest inny przedsiębiorca
- jednorazowa wartość transakcji, bez względu na liczbę wynikających z niej płatności, przekracza równowartość 15 000 zł

W związku z tym, została wprowadzona kontrola formy płatności na płatnościach wygenerowanych do dokumentów, których wartość brutto przekracza limit kontroli wskazany w konfiguracji firmy oraz jako kontrahent został wskazany podmiot gospodarczy. Jeżeli na płatności wskazana została forma płatności typu *Gotówka* to podczas zapisu dokumentu wyświetlane jest ostrzeżenie, iż został przekroczony limit płatności gotówkowych pomiędzy przedsiębiorcami i płatności gotówkowej nie można zaliczyć do kosztów uzyskania przychodu.